# $\text{LATEX}\,2\boldsymbol{\varepsilon}$  Classes for the Journal of Machine Learning Research

Nicola L. C. Talbot

<http://theoval.cmp.uea.ac.uk/~nlct/>

2010-07-27 (version 1.08)

# Contents

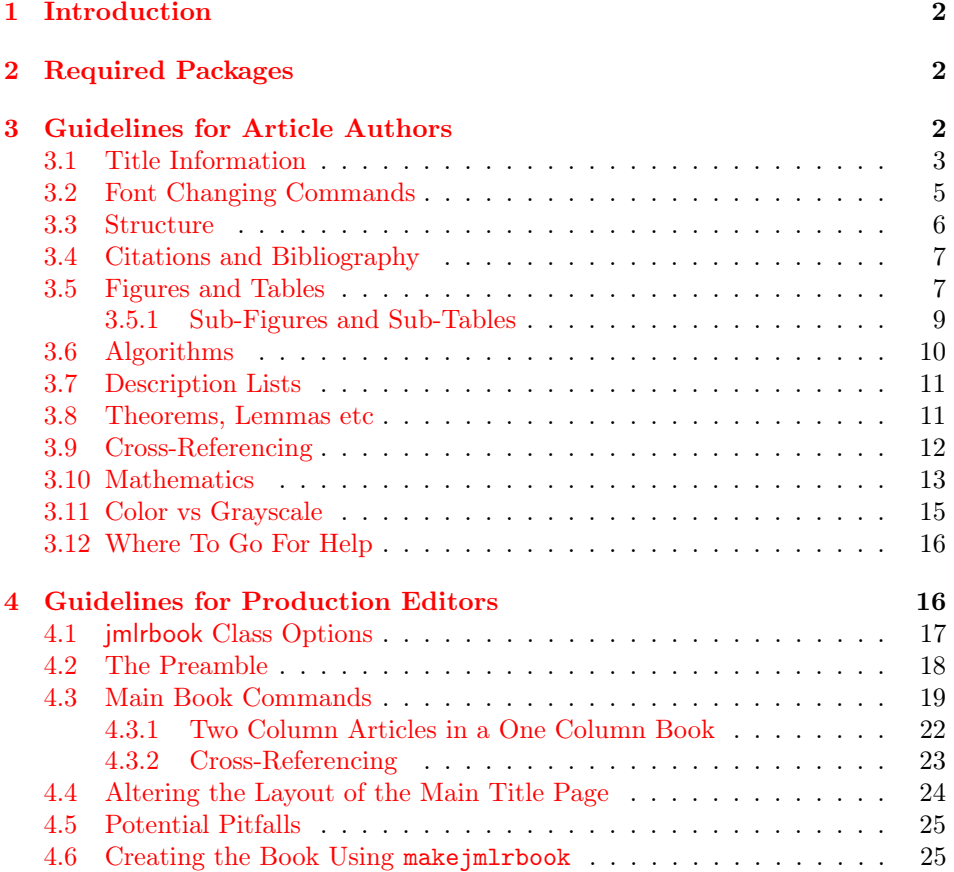

### <span id="page-1-4"></span>[Index](#page-27-0) 28

# <span id="page-1-0"></span>1 Introduction

The jmlr class is for articles that need to be formatted according to the Journal of Machine Learning Research style. This class is based on the jmlr2e and jmlrwcp2e packages but has been adapted to enable it to work better with the combine class to collate the articles into a book. Section [3](#page-1-2) describes how to use the jmlr class.

The jmlrbook class is for combining JMLR articles into a book. This class uses combine and hyperref, which are troublesome enough on their own but together are quite fragile. The jmlrbook class redefines some internals to get combine and hyperref to work together but some packages (e.g. subfig and pdfpages) are likely to mess everything up and cause errors. This is why the guidelines to authors are fairly stringent and why jmlr will give an error message if certain packages are loaded.<sup>[1](#page-1-3)</sup> The jmlrbook class works best with PDFIAT<sub>EX</sub> so authors should ensure that their articles can compile with PDFLATEX. Section [4](#page-15-1) describes how to use the jmlrbook class.

The makejmlrbook Perl script can be used to make a book that uses the jmlrbook class. In addition to creating the print and online versions of the book, it will compile the individual articles, running BibT<sub>EX</sub> where necessary, and create a set of HTML files containing a list of all the articles imported into the book along with links to the abstracts and PDFs of the individual articles. Section [4.6](#page-24-1) describes how to use the makejmlrbook application.

# <span id="page-1-1"></span>2 Required Packages

The jmlr class is based on the scrartcl class and loads the following packages: amsmath, amssymb, natbib, url, graphicx and algorithm2e. Note that unlike the jmlr2e and jmlrwcp2e packages, this class file does not load the obsolete epsfig package.

The jmlrbook class additionally loads the combine class and the following packages: hyperref, xkeyval, combnat and setspace.

The makejmlrbook script requires Perl, TEX and TEX4ht.

# <span id="page-1-2"></span>3 Guidelines for Article Authors

Article authors should use the jmlr class. This class comes with example files jmlr-sample.tex and jmlrwcp-sample.tex, which can be used as templates.

The following class options are available:

nowcp The article is for the Journal of Machine Learning Research (default).

<span id="page-1-3"></span> $1$ Currently jmlr will check if subfig, pdfpages, geometry, psfig, epsfig and theorem are loaded and will throw an error. If other packages are found to be a problem, they will be added to the list.

<span id="page-2-1"></span>wcp The article is for JMLR Workshop and Conference Proceedings.

twocolumn Use two-column style.

onecolumn Use one-column style (default).

color Color version (see Section [3.11\)](#page-14-0).

gray Grayscale version (see Section [3.11\)](#page-14-0).

tablecaptiontop in a table environment, \floatconts puts the caption at the top.

tablecaptionbottom in a table environment, \floatconts puts the caption at the bottom.

# <span id="page-2-0"></span>3.1 Title Information

The jmlr class uses different syntax from jmlr2e and jmlrwcp2e to specify the title information. In particular, it doesn't define \jmlrheading and \ShortHeading. Instead, the following commands should be used:

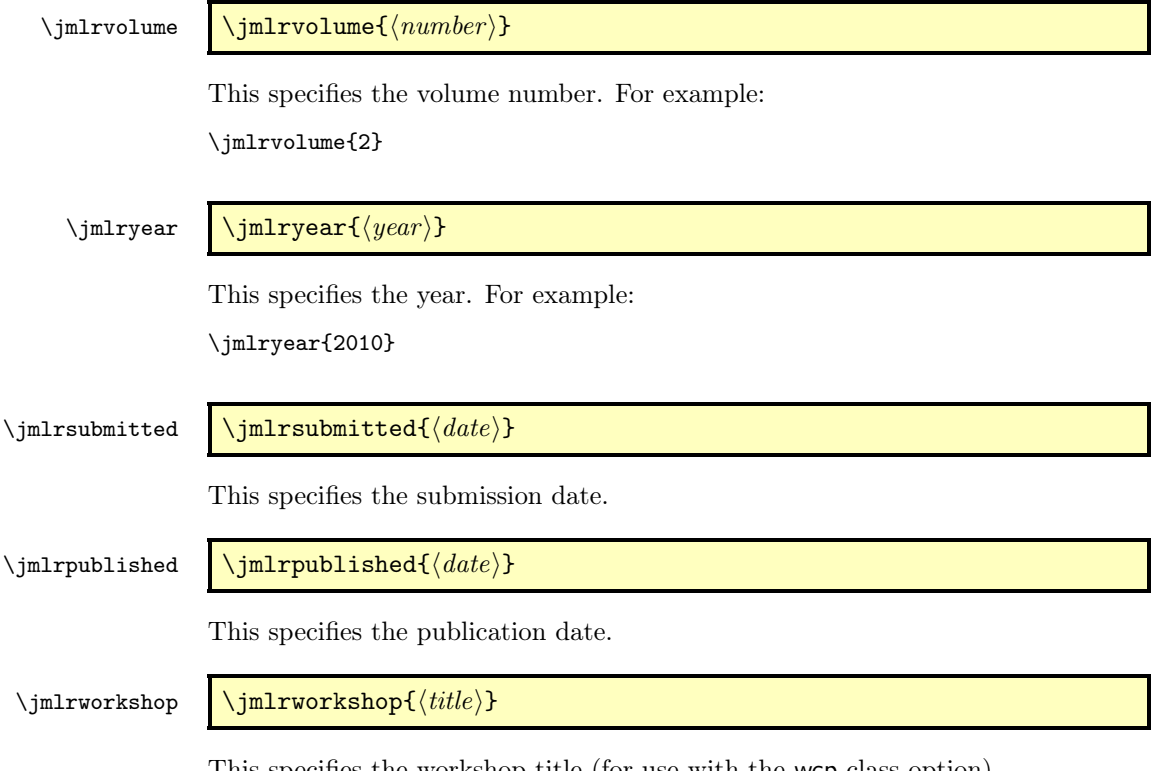

This specifies the workshop title (for use with the wcp class option).

The title information is specified using the commands described below. These commands should typically go in the preamble. As with most class files, The title itself is produced using

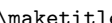

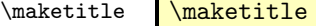

<span id="page-3-0"></span>This command should go after \begin{document}. For example:

\begin{document} \maketitle

Before \maketitle, you must specify the title information using the following commands:

\title \title[ $\langle short\ title \rangle$ ]{ $\{title\}$ }

This specifies the article's title. A short title for the page header can be supplied via the optional argument ⟨short title⟩.

\editor \editor{ $\langle name \rangle$ }

This specifies the editor's name. If there is more than one editor, use:

\editors \editors{ $\langle names \rangle$ }

\author \author{ $\langle author~species\rangle$ }

This specifies the author. The specifications  $\langle \textit{author} \textit{ specs} \rangle$  are a bit different to jmlr2e and jmlrwcp2e. Use

 $\langle \text{Name } \langle \text{author's name} \rangle \rangle$ 

to specify the author's name. Note that if the surname contains a space it must be grouped (enclosed in braces  $\{\}$ ). Similarly if the initial letter of each forename is a diacritic it must be grouped. (See below for examples.)

\Email \Email{⟨author's email⟩}

This specifies the author's email address. It should only be used within the argument to **\author**.

 $\qquad$   $\qquad$ 

This should be used to separate two authors with the same address.

\AND **\AND** 

This should be used to separate authors with different addresses.

### <span id="page-4-1"></span> $\vee$   $\vee$

This should be used before an author's address or between authors with the same address where there are more that two authors.

### \addr **\addr**

This should be used at the start of the address.

Example 1 Two authors with the same address:

```
\author{\Name{Jane Doe} \Email{abc@sample.com}\and
   \Name{John {Basey Fisher}} \Email{xyz@sample.com}\\
   \addr Address}
```
In this example, the second author has a space in his surname so the surname needs to be grouped.

Example 2 Three authors with the same address:

```
\author{\Name{Fred Arnold {de la Cour}} \Email{an1@sample.com}\\
  \Name{Jack Jones} \Email{an3@sample.com}\\
  \Name{{\'E}louise {\'E}abhla Finchley} \Email{an2@sample.com}\\
  \addr Address}
```
In this example, the third author has an accent on her forename initials so grouping is required.

Example 3 Authors with a different address:

```
\author{\Name{John Smith} \Email{abc@sample.com}\\
 \addr Address 1
 \AND
 \Name{May Brown} \Email{xyz@sample.com}\\
 \addr Address 2
}
```
# <span id="page-4-0"></span>3.2 Font Changing Commands

Use the LAT<sub>E</sub>X  $2_{\varepsilon}$  font changing commands, such as **\bfseries** or **\textbf{** $\langle text \rangle$ }, rather than the obsolete LAT<sub>E</sub>X2.09 commands, such as  $\b$ f.

 $\url \left( \frac{address}{b} \right)$ 

This will typeset  $\langle address \rangle$  in a typewriter font. Special characters, such as  $\tilde{\ }$ , are correctly displayed. Example:

\url{http://theoval.cmp.uea.ac.uk/~nlct/}

# <span id="page-5-1"></span>\mailto \mailto{⟨email address⟩}

This will typeset the given email address in a typewriter font. Note that this is not the same as \Email, which should only be used in the argument of \author.

# <span id="page-5-0"></span>3.3 Structure

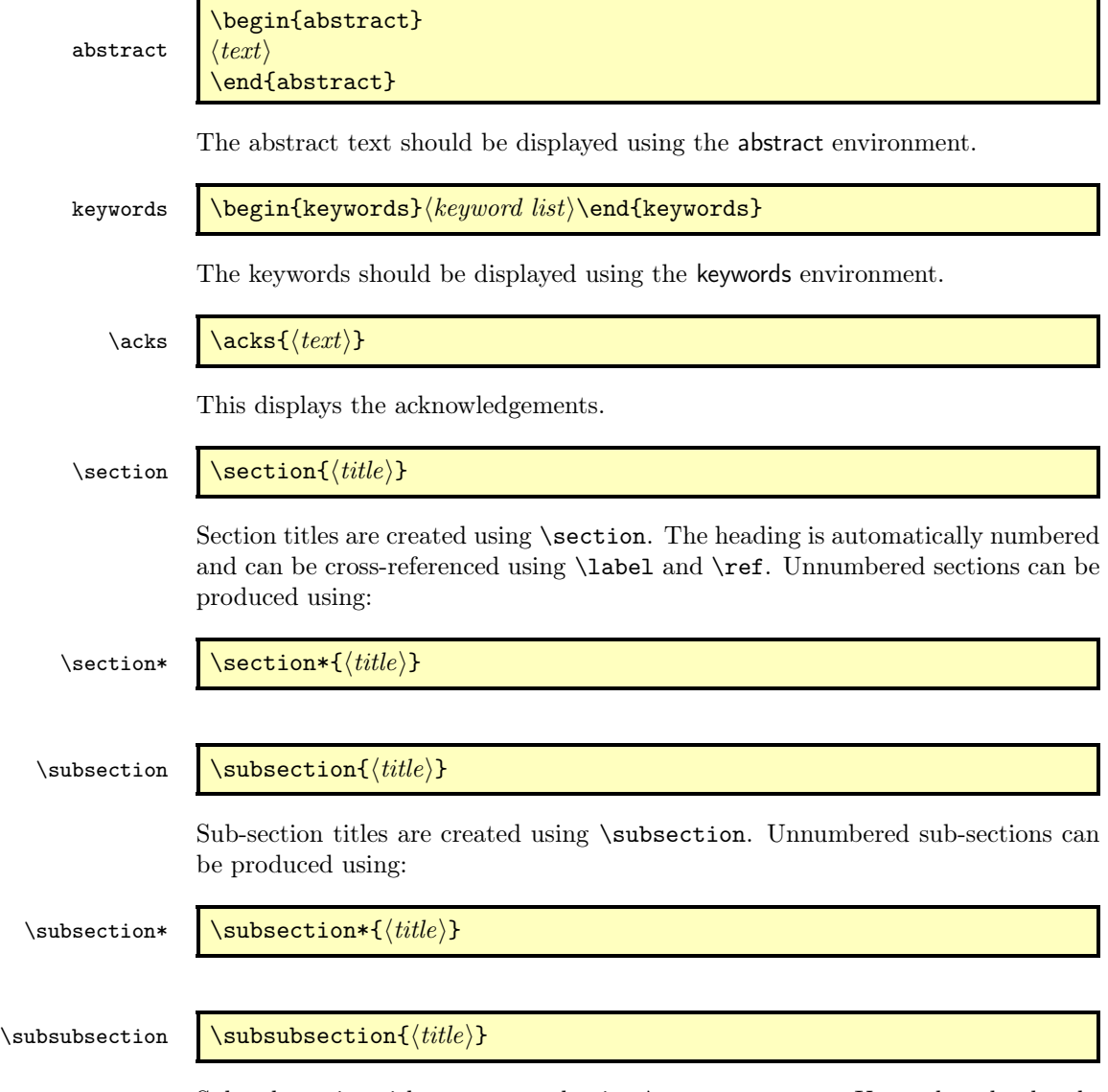

Sub-sub-section titles are created using \subsubsection. Unnumbered sub-subsections can be produced using:

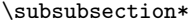

### <span id="page-6-3"></span> $\setminus$ subsubsection\* $\{ \langle \text{title} \rangle \}$

Further sectioning levels can be obtained using \paragraph and \subparagraph, but these are unnumbered with running heads.

### \appendix **\appendix**

Use **\appendix** to switch to the appendices. This changes **\section** to produce an appendix. Example:

\appendix \section{Proof of Theorems}

# <span id="page-6-0"></span>3.4 Citations and Bibliography

The jmlr class automatically loads natbib and sets the bibliography style to plainnat. References should be stored in a .bib file.

\bibliography \bibliography{ $\b)$ }

This displays the bibliography.

\citep \citep[ $\langle pre \; note \rangle$ ][ $\langle post \; note \rangle$ ]{ $\langle label \rangle$ }

Use \citep for a parenthetical citation.

\citet \citet[ $\langle note \rangle$ ]{ $\langle label \rangle$ }

Use \citet for a textual citation.

See the natbib documentation<sup>[2](#page-6-2)</sup> for further details.

### <span id="page-6-1"></span>3.5 Figures and Tables

Floats, such as figures, tables and algorithms, are moving objects and are supposed to float to the nearest convenient location. Please don't force them to go in a particular place. In general it's best to use the htbp specifier and don't put the float in the middle of a paragraph (that is, make sure there's a paragraph break above and below the float). Floats are supposed to have a little extra space above and below them to make them stand out from the rest of the text. This extra space is put in automatically and shouldn't need modifying.

To ensure consistency, please don't try changing the format of the caption by doing something like:

\caption{\textit{A Sample Caption.}}

<span id="page-6-2"></span><sup>2</sup><http://ctan.org/pkg/natbib>

<span id="page-7-0"></span>or

```
\caption{\em A Sample Caption.}
```
You can, of course, change the font for individual words or phrases. For example:

\caption{A Sample Caption With Some \emph{Emphasized Words}.}

The jmlr class provides the following command for displaying the contents of a figure or table:

\floatconts \floatconts{⟨label⟩}{⟨caption command⟩}{⟨contents⟩}

This ensures that the caption is correctly positioned and that the contents are centered. For example:

```
\begin{table}[htbp]
\floatconts
  {tab:example}% label
  {\caption{An Example Table}}% caption command
  {%
    \begin{tabular}{ll}
    \bfseries Dataset & \bfseries Result\\
    Data1 & 0.123456
    \end{tabular}
  }
\end{table}
```
The jmlr class automatically loads graphicx which defines:

\includegraphics \includegraphics[ $\langle options \rangle$ ]{ $\langle file \ name \rangle$ }

where  $\langle options \rangle$  is a comma-separated list of options.

For example, suppose you have an image called mypic.png in a subdirectory called images:

```
\begin{figure}[htbp]
\floatconts
  {fig:example}% label
  {\caption{An Example Figure}}% caption command
  {\includegraphics[width=0.5\textwidth]{images/mypic}}
\end{figure}
```
Note that you shouldn't specify the file extension when including the image. It's helpful if you can also provide a grayscale version of color images. This should be labeled as the color image but with -gray immediately before the extension. (The extension need not be the same as that of the color image.) For example, if you have an image called mypic.pdf, the grayscale can be called mypic-gray.pdf, mypic-gray.png or mypic-gray.jpg. See Section [3.11](#page-14-0) for further details.

### \includeteximage \includeteximage[ $\langle options \rangle$ ]{ $\langle file\ name \rangle$ }

<span id="page-8-1"></span>If your image file is made up of LATEX code (e.g. tikz commands) the file can be included using \includeteximage. The optional argument is a key=value commaseparated list where the keys are a subset of those provided by \includegraphics. The main keys are: width, height, scale and angle.

### <span id="page-8-0"></span>3.5.1 Sub-Figures and Sub-Tables

The subfig package causes a problem for jmlrbook so the jmlr class will give an error if it is used. Therefore the jmlr class provides its own commands for including subfigures and sub-tables.

\subfigure \subfigure[ $\langle title \rangle$ ][ $\langle contents \rangle$ }

This makes a sub-figure where  $\langle contents \rangle$  denotes the contents of the sub-figure. This should also include the  $\lambda$  The first optional argument  $\langle title \rangle$  indicates a caption for the sub-figure. By default, the sub-figures are aligned at the base. This can be changed with the second optional argument  $\langle \textit{valign} \rangle$ , which may be one of: t (top), c (centred) or b (base).

For example, suppose there are two images files, mypic1.png and mypic2.png, in the subdirectory images. Then they can be included as sub-figures as follows:

```
\begin{figure}[htbp]
\floatconts
  {fig:example2}% label for whole figure
  {\caption{An Example Figure.}}% caption for whole figure
  {%
    \subfigure{%
      \label{fig:pic1}% label for this sub-figure
      \includegraphics{images/mypic1}
    }\qquad % space out the images a bit
    \subfigure{%
      \label{fig:pic2}% label for this sub-figure
      \includegraphics{images/mypic2}
   }
  }
\end{figure}
```
\subtable  $\setminus$  \subtable  $[\langle title \rangle]$   $[\langle values \rangle]$  { $\langle contents \rangle$ }

This is an analogous command for sub-tables. The default value for  $\langle \textit{validm} \rangle$  is t.

# <span id="page-9-1"></span><span id="page-9-0"></span>3.6 Algorithms

### algorithm

\begin{algorithm} ⟨contents⟩ \end{algorithm}

Enumerated textual algorithms can be displayed using the algorithm environment. Within this environment, use **\caption** to set the caption (and **\label** to crossreference it). Within the body of the environment you can use the enumerate environment.

### enumerate\*

\begin{enumerate\*} \item ⟨text⟩ ... \end{enumerate\*}

If you want to have nested enumerate environments but you want to keep the same numbering throughout the algorithm, you can use the enumerate\* environment, provided by the jmlr class. For example:

```
\begin{enumerate*}
```

```
\item Set the label of vertex $s$ to 0
  \item Set $i=0$
  \begin{enumerate*}
    \item \label{step:locate}Locate all unlabelled vertices
          adjacent to a vertex labelled $i$ and label them $i+1$
    \item If vertex $t$ has been labelled,
    \begin{enumerate*}
      \item[] the shortest path can be found by backtracking, and
      the length is given by the label of $t$.
    \end{enumerate*}
    otherwise
    \begin{enumerate*}
      \item[] increment $i$ and return to step~\ref{step:locate}
    \end{enumerate*}
  \end{enumerate*}
\end{enumerate*}
\end{algorithm}
```
algorithm2e

\begin{algorithm2e}  $\langle contents \rangle$ \end{algorithm2e}

Pseudo code can be displayed using the algorithm2e environment, provided by the algorithm2e package, which is automatically loaded. For example:

```
\begin{algorithm2e}
\caption{Computing Net Activation}
\label{alg:net}
\dontprintsemicolon
\linesnumbered
\WIn_{x_1, \ldots, x_n, w_1, \ldots, w_n$}\KwOut{$y$, the net activation}
$y\leftarrow 0$\;
\For{$i\leftarrow 1$ \KwTo $n$}{
  $y \leftarrow y + w_i*x_i$\;
}
\end{algorithm2e}
```
See the algorithm2e documentation<sup>[3](#page-10-2)</sup> for more details.

# <span id="page-10-0"></span>3.7 Description Lists

```
altdescription
```

```
\begin{altdescription}{⟨widest label⟩}
\item[⟨label⟩] ⟨item text⟩
\end{altdescription}
```
In addition to the standard description environment, the jmlr class also provides the altdescription environment. This has an argument that should be the widest label used in the list. For example:

```
\begin{altdescription}{differentiate}
\item[add] A method that adds two variables.
\item[differentiate] A method that differentiates a function.
\end{altdescription}
```
### <span id="page-10-1"></span>3.8 Theorems, Lemmas etc

The jmlr class provides the following theorem-like environments: theorem, example, lemma, proposition, remark, corollary, definition, conjecture and axiom. Within the body of those environments, you can use the proof environment to display the proof if need be. The theorem-like environments all take an optional argument, which gives the environment a title. For example:

```
\begin{theorem}[An Example Theorem]
\label{thm:example}
This is the theorem.
\begin{proof}
This is the proof.
\end{proof}
\end{theorem}
```
<span id="page-10-2"></span><sup>3</sup><http://ctan.org/pkg/algorithm2e>

# <span id="page-11-1"></span><span id="page-11-0"></span>3.9 Cross-Referencing

Always use \label when cross-referencing, rather than writing the number explicitly. The jmlr class provides some convenience commands to assist referencing. These commands, described below, can all take a comma-separated list of labels.

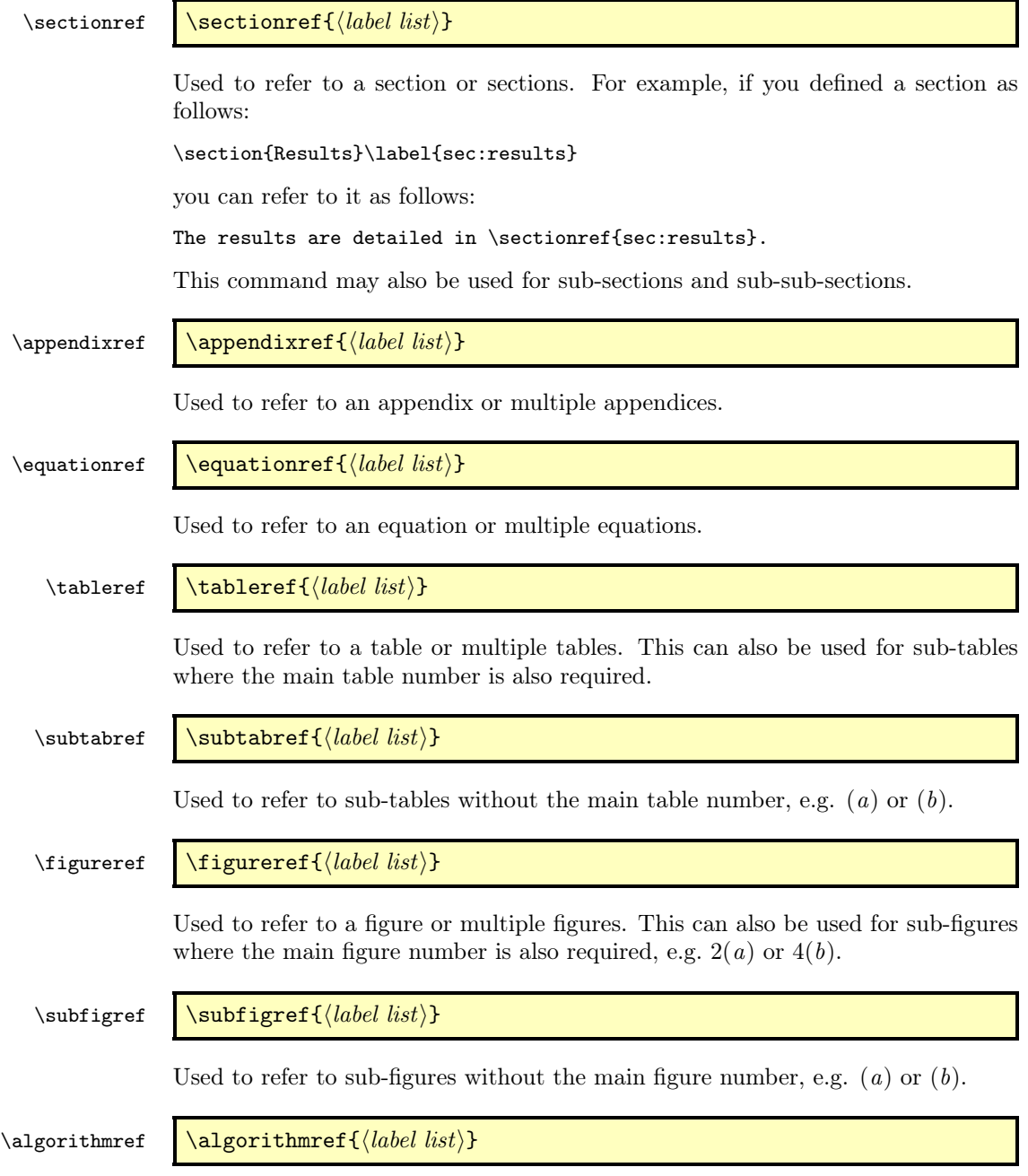

<span id="page-12-2"></span>Used to refer to an algorithm or multiple algorithms.

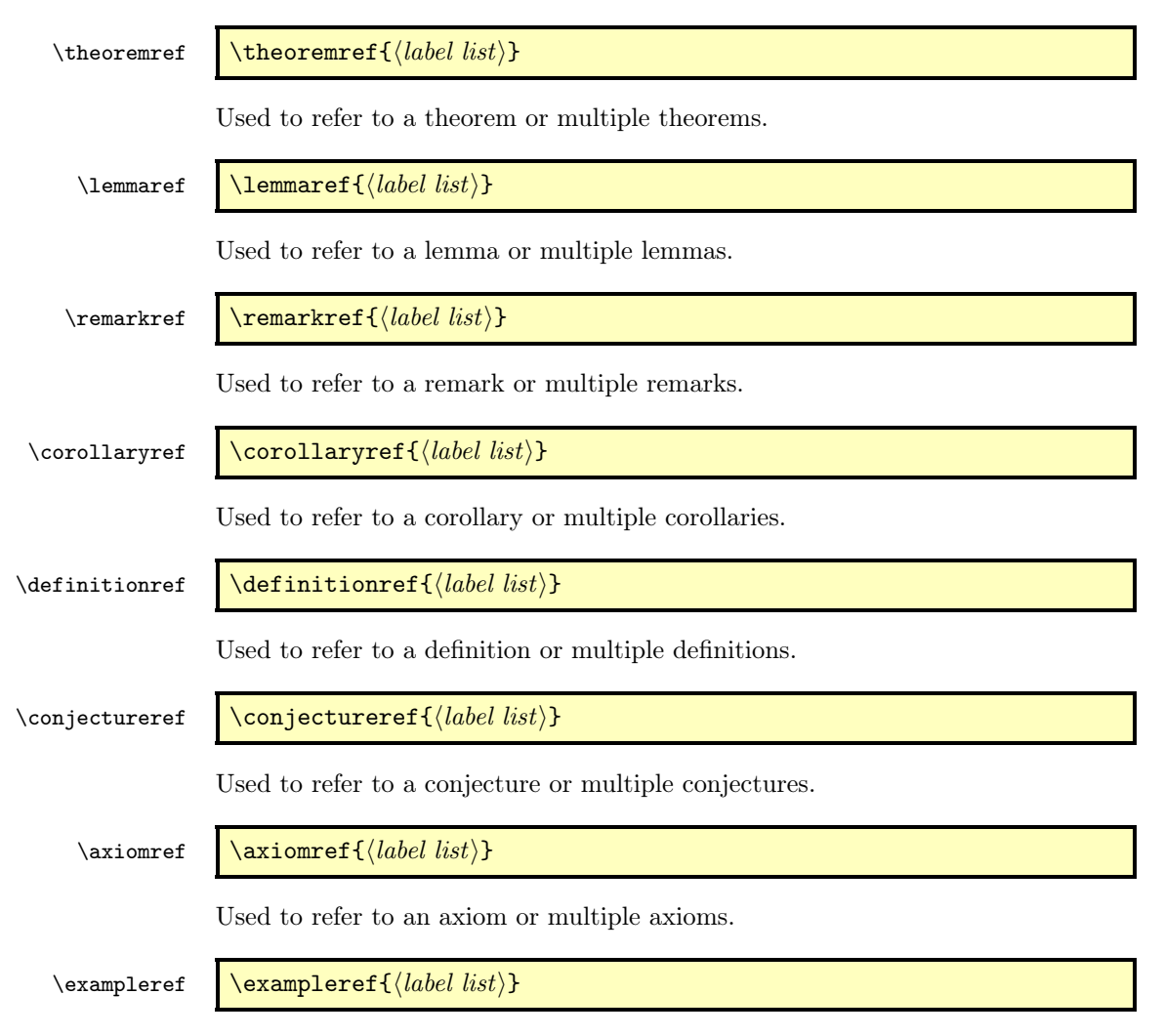

Used to refer to an example or multiple examples.

# <span id="page-12-0"></span>3.10 Mathematics

The jmlr class loads the amsmath package so you can use any of the commands and environments defined in that package. A brief summary of some of the more common commands and environments is provided here. See the amsmath docu-mentation<sup>[4](#page-12-1)</sup> for further details.

\set \set{⟨text⟩}

<span id="page-12-1"></span><sup>4</sup><http://ctan.org/pkg/amsmath>

<span id="page-13-0"></span>In addition to the commands provided by amsmath, the jmlr class also provides the \set command which can be used to typeset a set. For example:

```
The universal set is denoted $\set{U}$
```
Unnumbered single-line equations should be displayed using  $\[\$  and  $\]\]$ . For example:

 $\left[\E$  = m c<sup>2</sup>\]

Numbered single-line equations should be displayed using the equation environment. For example:

```
\begin{equation}\label{eq:trigrule}
\cos^2\theta + \sin^2\theta \equiv 1
\end{equation}
```
Multi-lined numbered equations should be displayed using the align environment. For example:

```
\begin{align}
f(x) &= x^2 + x\label{eq:2} + x\label{eq:f}\\
f'(x) &= 2x + 1\label{eq:2} + 1\label{eq:df}
\end{align}
```
Unnumbered multi-lined equations should be displayed using the align<sup>\*</sup> environment. For example:

```
\begin{align*}
f(x) &= (x+1)(x-1)&= x^2 - 1\end{align*}
```
If you want to mix numbered with unnumbered lines use the align environment and suppress unwanted line numbers with **\nonumber**. For example:

```
\begin{align}
y &= x^2 + 3x - 2x + 1\nonumber\k = x^2 + x + 1\label{eq:z}\end{align}
```
An equation that is too long to fit on a single line can be displayed using the split environment.

Text can be embedded in an equation using  $\text{text}(text)$  or you can use  $\int \mathcal{L}(text)$  to interupt a multi-line environment such as align.

Predefined operator names are listed in [table 1.](#page-14-1) For additional operators, either use

\operatorname \operatorname{ $\langle name \rangle$ }

for example

```
If $X$ and $Y$ are independent,
\text{degree}\(X+Y) =\operatorname{var}(\Upsilon) + \operatorname{var}(\Upsilon) +
```
<span id="page-14-2"></span>or declare it with

\DeclareMathOperator \DeclareMathOperator{⟨command⟩}{⟨name⟩}

for example

\DeclareMathOperator{\var}{var}

and then use this new command:

If \$X\$ and \$Y\$ are independent,  $\varphi(x+Y) = \varphi(X)+\varphi(Y)$ 

If you want limits that go above and below the operator (like \sum) use the starred versions (\operatorname\* or \DeclareMathOperator\*).

<span id="page-14-1"></span>Table 1: Predefined Operator Names (taken from amsmath documentation)

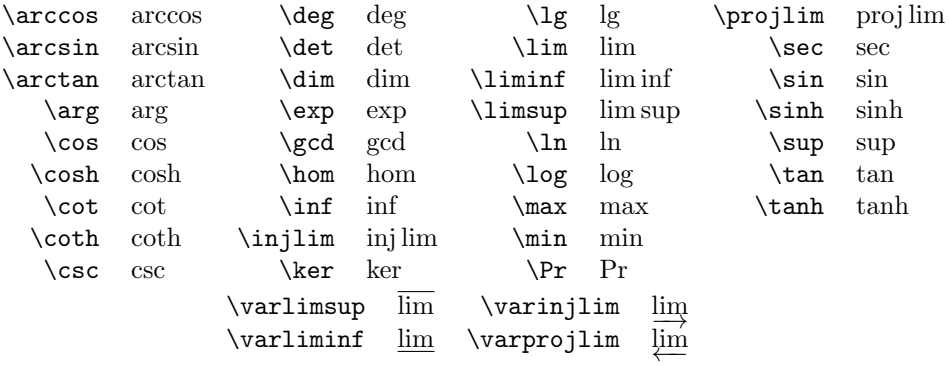

### <span id="page-14-0"></span>3.11 Color vs Grayscale

It's helpful if authors supply grayscale versions of their articles in the event that the article is to be incorporated into a black and white printed book. With external PDF, PNG or JPG graphic files, you just need to supply a grayscale version of the file. For example, if the file is called myimage.png, then the gray version should be myimage-gray.png or myimage-gray.pdf or myimage-gray.jpg. You don't need to modify your code. The jmlr class checks for the existence of the grayscale version if it is print mode (provided you have used \includegraphics and haven't specified the file extension).

\ifprint \ifprint{⟨true part⟩}{⟨false part⟩}

You can use **\ifprint** to determine which mode you are in. For example:

in \figureref{fig:nodes}, the

```
\ifprint{dark gray}{purple}
ellipse represents an input and the
\ifprint{light gray}{yellow} ellipse
represents an output.
```
Another example:

### {\ifprint{\bfseries}{\color{red}}important text!}

You can use the class option gray to see how the document will appear in gray scale mode.

The xcolor class is loaded with the x11names option, so you can use any of the  $x11$  predefined colors (listed in the xcolor documentation<sup>[5](#page-15-2)</sup>).

### <span id="page-15-0"></span>3.12 Where To Go For Help

If you have a L<sup>AT</sup>EX query, the first place to go to is the UK TUG FAQ<sup>[6](#page-15-3)</sup>.

If you are unfamiliar or just getting started with LAT<sub>EX</sub>, there's a list of online introductions to LATEX at: [http://www.tex.ac.uk/cgi-bin/texfaq2html?](http://www.tex.ac.uk/cgi-bin/texfaq2html?label=man-latex) [label=man-latex](http://www.tex.ac.uk/cgi-bin/texfaq2html?label=man-latex)

There are also forums, mailing lists and newsgroups. For example, the LATEX Community (<http://www.latex-community.org/>), the texhax mailing list (<http://tug.org/mailman/listinfo/texhax>) and comp.text.tex (archives available at <http://groups.google.com/group/comp.text.tex/>).

Documentation for packages or classes can be found using the texdoc application. For example:

### texdoc natbib

Alternatively, you can go to http://www.ctan.org/pkg/ $\langle name \rangle$  where  $\langle name \rangle$  is the name of the package. For example: <http://www.ctan.org/pkg/natbib>

For a general guide to preparing papers (regardless of whether you are using LATEX or a word processor), see Kate L. Turabian, "A manual for writers of term papers, theses, and dissertations", The University of Chicago Press, 1996.

# <span id="page-15-1"></span>4 Guidelines for Production Editors

The jmlrbook class can be used to combine articles that use the jmlr document class into a book. The following sample files are provided: paper1/paper1.tex, paper2/paper2.tex, paper3/paper3.tex, jmlr-sample.tex, jmlrwcp-sample.tex and jmlrbook-sample.tex. All but the last named one are articles using the jmlr class. The last one (jmlrbook-sample.tex) uses the jmlrbook class file to combine the articles into a book. Note that no modifications are needed to the files using the jmlr class when they are imported into the book. They can either be compiled as stand-alone articles or with the entire book.

<span id="page-15-2"></span><sup>5</sup><http://ctan.org/pkg/xcolor>

<span id="page-15-3"></span><sup>6</sup><http://www.tex.ac.uk/faq>

<span id="page-16-1"></span>Before you compile the book, make sure that all the articles compile as stand-alone documents (and run BibTEX where necessary). You can use the makejmlrbook Perl script to compile the book and create associated HTML files. See Section [4.6](#page-24-1) for details.

# <span id="page-16-0"></span>4.1 jmlrbook Class Options

- nowcp The imported pre-published articles were published in the Journal of Machine Learning Research (default).
- wcp The imported pre-published articles were published in the JMLR Workshop and Conference Proceedings.

If the book has a mixture of JMLR and JMLR WCP articles, you can switch between them using

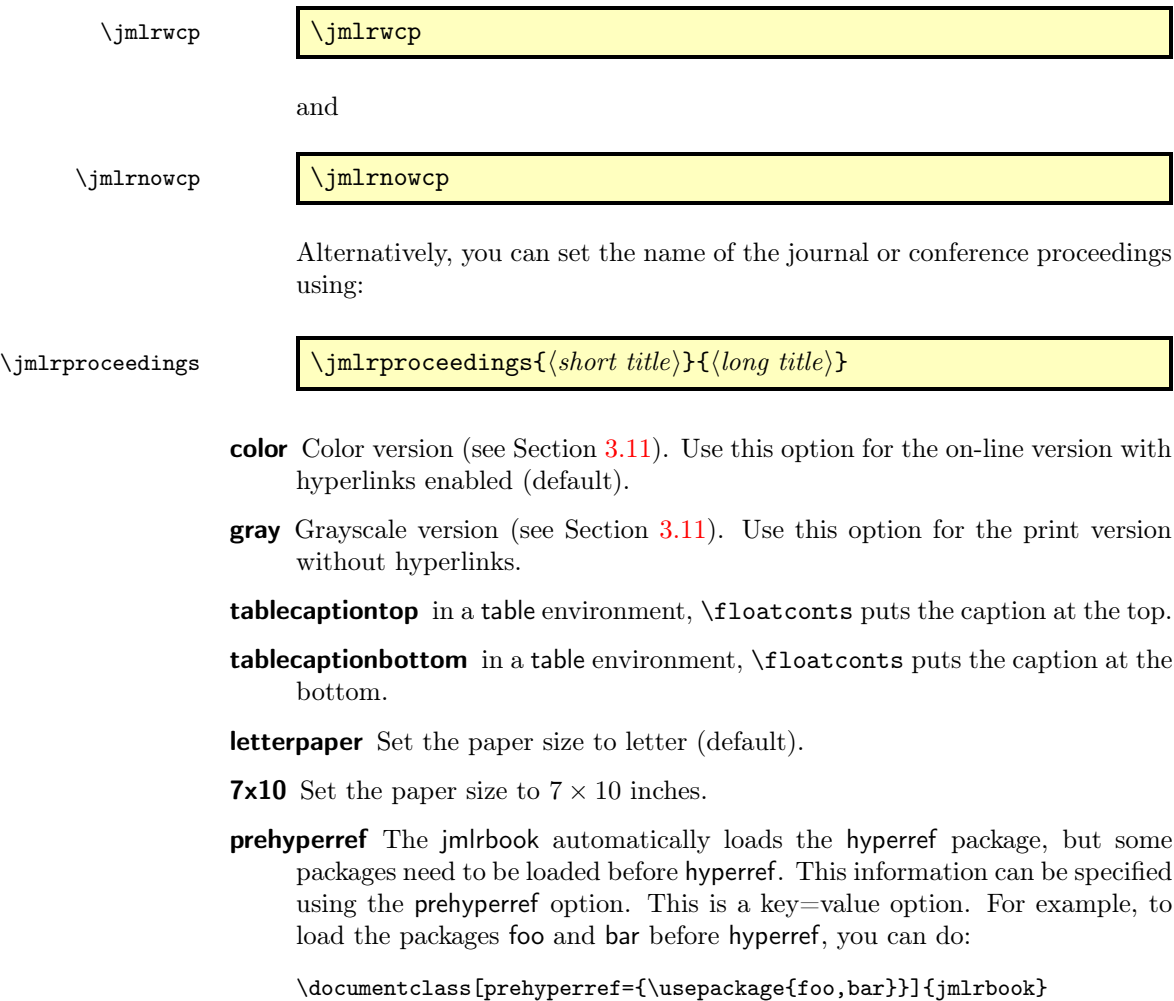

\documentclass[prehyperref={\usepackage{foo}\usepackage{bar}}]{jmlrbook}

10pt Use 10pt as the normal text size.

11pt Use 11pt as the normal text size (default).

12pt Use 12pt as the normal text size.

# <span id="page-17-0"></span>4.2 The Preamble

Any packages that the imported articles load (which aren't automatically loaded by jmlr) must be loaded in the book's preamble. For example, if one or more of the articles load the siunitx package, this package must be loaded in the book.

Commands that are defined in the imported articles will be local to that article unless they have been globally defined using \gdef or \global. Since most authors use \newcommand and \newenvironment (or \renewcommand and \renewenvironment) this shouldn't cause a conflict if more that one article has defined the same command or environment. For example, in the sample files supplied, both paper1/paper1.tex and paper2/paper2.tex have defined the command \samplecommand using \newcommand. As long as this command isn't also defined in the book, there won't be a conflict.

\title  $\setminus \text{title}(\mathit{PDF~title}) \cdot \cdot \cdot \text{title}$ 

In the book preamble, \title sets the book title and the optional argument is used for the PDF title, which will be displayed when the reader views the PDF file's properties in their PDF viewer. (Note that in the imported articles, \title sets the article's title and the optional argument sets the short title for the page header and table of contents.)

\author \author $[\langle PDF\;author(s) \rangle]\{ \langle book\; author(s) \rangle\}$ 

In the book preamble, **\author** sets the book's author (or editor) and the optional argument is used for the PDF author, which will be displayed when the reader views the PDF file's properties in their PDF viewer. (Note that in the imported articles, \author sets the article's author and the optional argument sets the short author list for the page header.)

### \volume \volume{ $\langle number \rangle$ }

This command sets the book's volume number. Omit if the book has no volume number.

 $\sub{subtitle}$ 

### 18

<span id="page-17-1"></span>or:

<span id="page-18-1"></span>This command sets the book's subtitle. Omit if the book has no sub-title.

 $\logo \ \ \logo\{\langle image\ command \rangle\}$ 

This sets the book's title image. Use \includegraphics and omit the file extension. If you provide a grayscale version as well as a color version, the grayscale version will be used for the print version of the book. (See Section [3.11](#page-14-0) for further details.)

\team \team{ $\{team title\}$ }

This can be used to set the name of the editorial team. This command may be omitted if not required.

\productioneditor \productioneditor{ $\langle name \rangle$ }

This command may be used to name the production editor. The command may be omitted if not required.

See Section [4.4](#page-23-0) for details on how to modify the layout of the title page.

# <span id="page-18-0"></span>4.3 Main Book Commands

All commands that are provided by the jmlr class are also available with the jmlrbook class, but some commands might behave differently depending on whether they are in the main part of the book or within the imported articles.

In the main part of the book you can use the following commands:

\maketitle \maketitle

This displays the book's title page. Note that \maketitle has a different effect when used in imported articles.

\frontmatter \frontmatter

Use this command at the start of the front matter (e.g. before the foreword or preface). This will make chapters unnumbered even if you use \chapter instead of \chapter\*. It also sets the page style and sets the page numbering to lower case Roman numerals.

\begin{authorsignoff} ⟨author list⟩ \end{authorsignoff} authorsignoff

> This environment may be used by the author signing off at the end of a chapter such as the foreword. Within the environment use:

### <span id="page-19-0"></span>\Author \author{ $\{ \delta \}$ }

for the author's details. More than one \Author should be used if there is more than one author. Example:

```
\begin{authorsignoff}
\Author{Nicola Talbot\\
University of East Anglia}
\Author{Anne Author\\
University of No Where}
\end{authorsignoff}
```
signoff

```
\begin{signoff}[⟨team name⟩]{⟨date⟩}
\langleeditor list\rangle\end{signoff}
```
This environment may be used by the editorial team when signing off a chapter such as the preface. If the optional argument is omitted, "The Editorial Team" is used.

Within the environment use:

### \Editor \Editor{ $\{ \td{etails} \}$

for each editor. Example:

```
\begin{signoff}{March 2010}
% First editor:
\Editor{Nicola Talbot\\
University of East Anglia\\
\mailto{N.Talbot@uea.ac.uk}}
% Second editor:
\Editor{Anne Editor\\
University of Nowhere\\
\mailto{ae@sample.com}}
\end{signoff}
```
\tableofcontents \tableofcontents

This command displays the book's table of contents. Note that it has a different effect if used in an imported article.

\mainmatter \mainmatter

Use this command to switch to the book's main matter. This will switch the chapter numbering back on, reset the page numbering to Arabic and set up the main page style.

<span id="page-20-0"></span>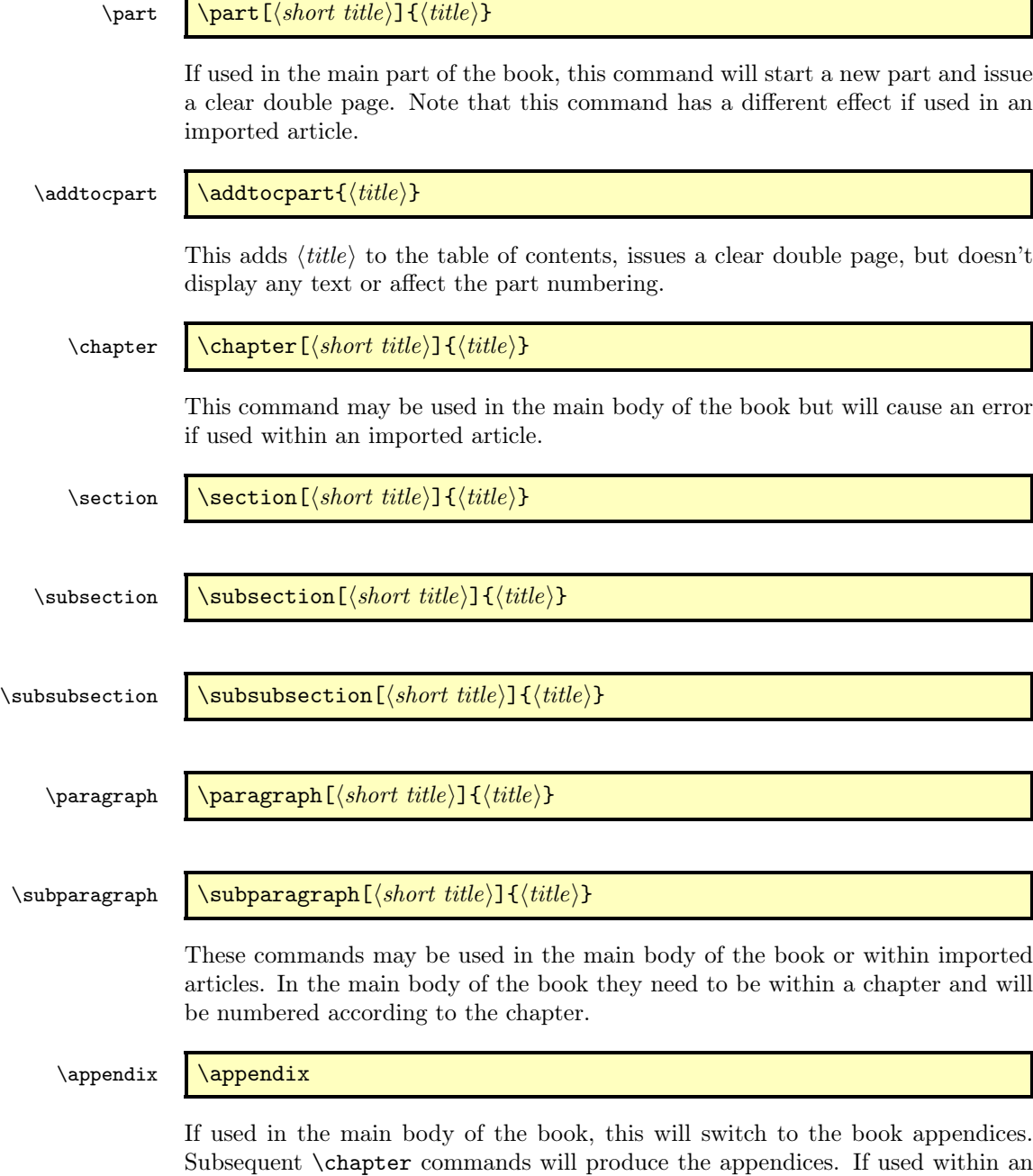

imported article, it will switch to the article appendices and won't affect the main

part of the book.

<span id="page-21-1"></span>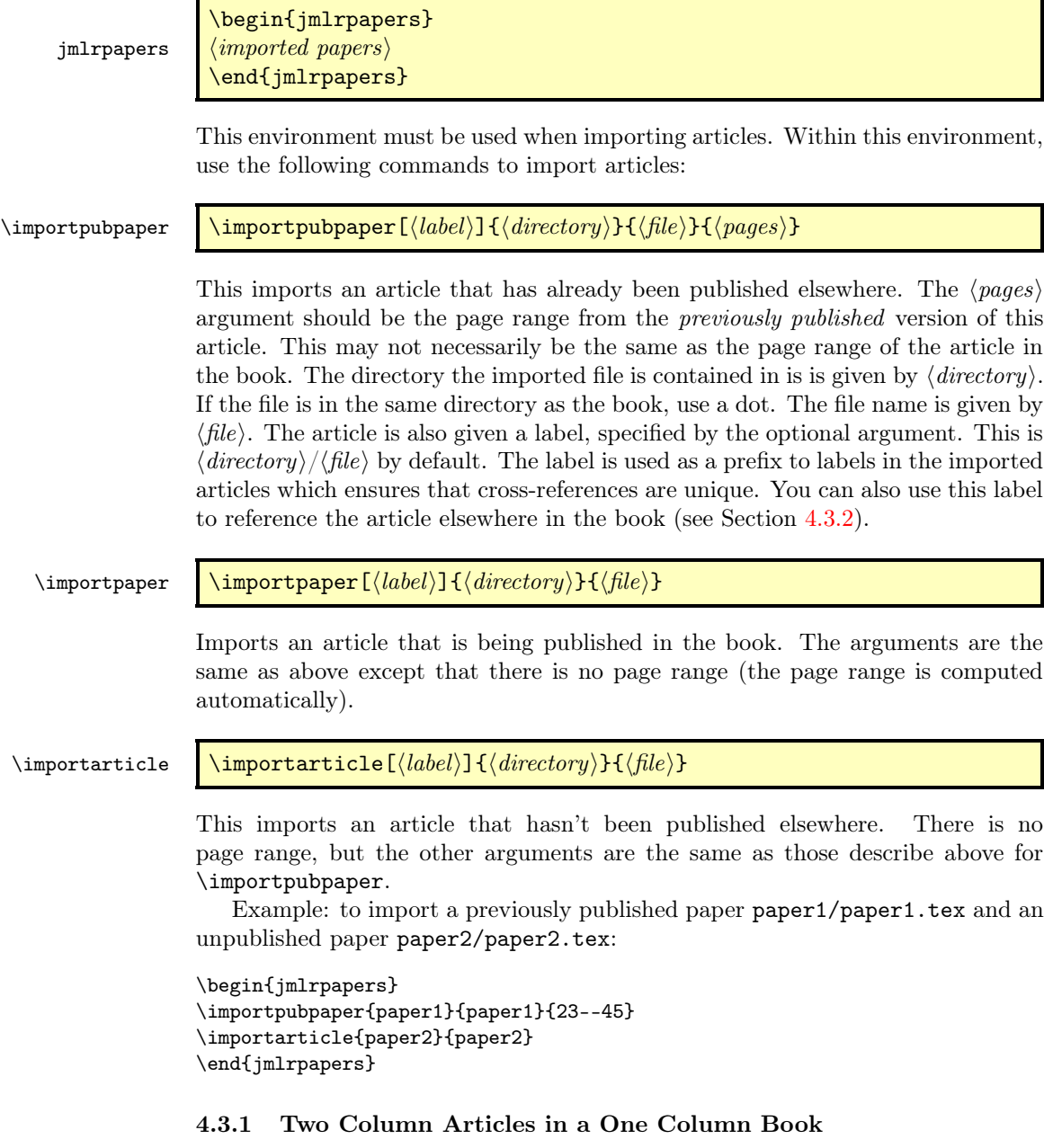

<span id="page-21-0"></span>The jmlrbook class column style will override the column style of the imported articles. You can use the twocolumn class option to jmlrbook, but this will make the whole book with two columns. If you only want the imported articles to be in two columns, then put \twocolumn in the jmlrpapers environment to switch on two column formatting. The effect will be localised to the end of the environment.

### <span id="page-22-1"></span><span id="page-22-0"></span>4.3.2 Cross-Referencing

You can cross-reference other parts of the book using the standard  $\label{eq:1}$  abel/ $\text{ref}$ mechanism, but if you want to reference something within an imported article, you must prefix the label with the label given when importing the article (that is, the optional argument to \importpubpaper, \importpaper or \importarticle). For example, if you want to reference a section labeled sec:results in the imported paper paper1/paper1.tex, you would need to do:

see Section~\ref{paper1/paper1sec:results}

or

### see \sectionref{paper1/paper1sec:results}

In addition to the commands described in Section [3.9,](#page-11-0) the jmlrbook class also provides the following cross-referencing commands:

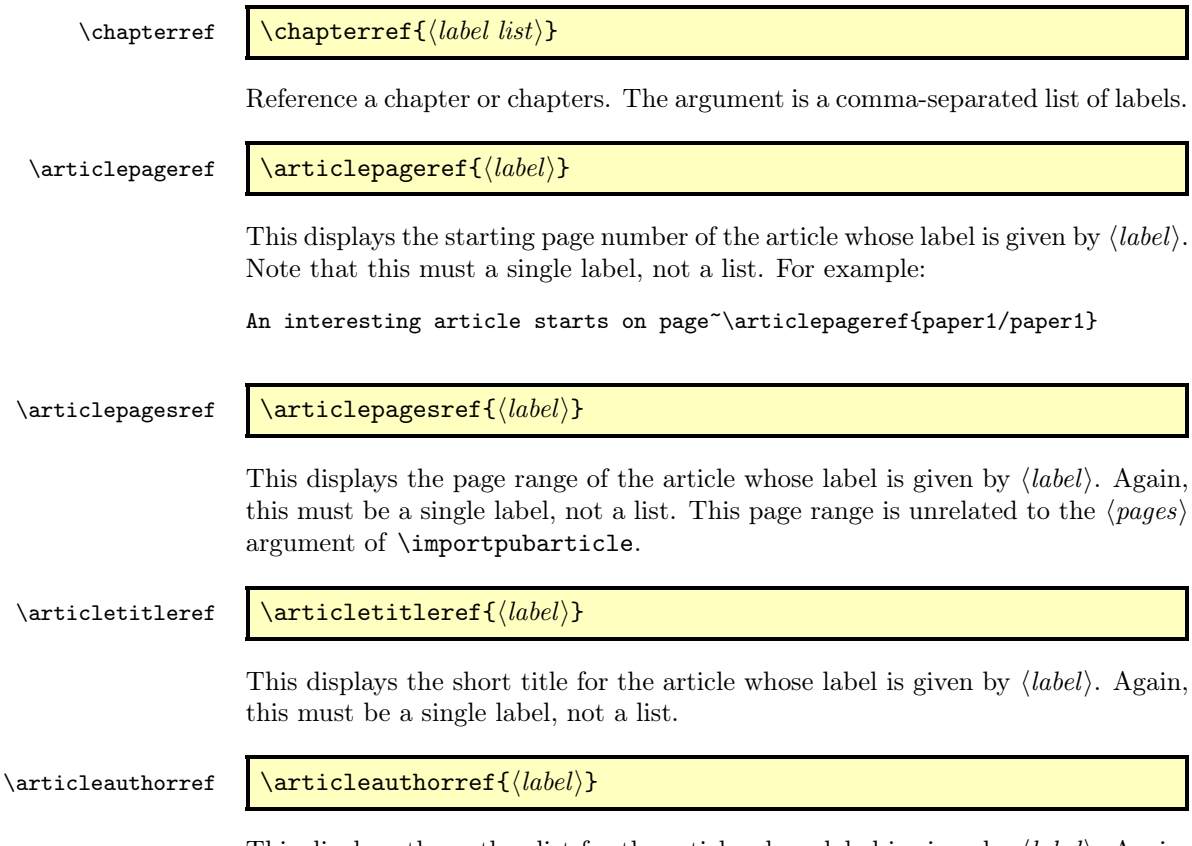

This displays the author list for the article whose label is given by  $\langle label \rangle$ . Again, this must be a single label, not a list.

### <span id="page-23-2"></span><span id="page-23-0"></span>4.4 Altering the Layout of the Main Title Page

\titlebody \titlebody The main body of the book's title page is given by the command \titlebody. Within the definition of this command, you can use: \SetTitleElement \SetTitleElement{ $\langle element \rangle$ }{ $\langle pre \rangle$ }{ $\langle post \rangle$ } where  $\langle element \rangle$  can be: title, volume, issue<sup>[7](#page-23-1)</sup>, subtitle, logo, team, author, date, productioneditor. The  $\langle pre \rangle$  and  $\langle post \rangle$  arguments specify what to do before and after the element. Note that \SetTitleElement does nothing if that element hasn't been set. For example, if \volume has been omitted or \volume{} is used, then \SetTitleElement{volume}{\mainvolumefont}{\postmainvolume} will do nothing (so you don't end up with **Volume** :). \IfTitleElement \IfTitleElement{⟨element⟩}{⟨true part⟩}{⟨false part⟩} This does  $\langle true \ part \rangle$  if  $\langle element \rangle$  has been set otherwise it does  $\langle false \ part \rangle$ . For example, \postmainvolume is defined as: \newcommand{\postmainvolume}{% \IfTitleElement{subtitle}{}{:}\par\relax } This means that it will only print a colon after the volume number if the subtitle has been set. The default definition of \titlebody is: \newcommand{\titlebody}{% \SetTitleElement{title}{\maintitlefont}{\postmaintitle}% \SetTitleElement{volume}{\mainvolumefont}{\postmainvolume}% \SetTitleElement{subtitle}{\mainsubtitlefont}{\postmainsubtitle}% \SetTitleElement{logo}{\mainlogofont}{\postmainlogo}% \SetTitleElement{team}{\mainteamfont}{\postmainteam}% \SetTitleElement{author}{\mainauthorfont}{\postmainauthor}% \SetTitleElement{productioneditor}{\mainproductioneditorfont}% {\postmainproductioneditor}%

}

<span id="page-23-1"></span><sup>7</sup>The default title page layout doesn't use issue, but if required it can be set with \issue{⟨number⟩}

### <span id="page-24-3"></span><span id="page-24-0"></span>4.5 Potential Pitfalls

The combine class and hyperref package are individually both easily broken by packages that change certain internals and they don't ordinarily work together. The jmlrbook class applies patches to the internal referencing mechanism to make them work together, but it's a fairly fragile alliance. Some packages are known to break it, for example subfig, pdfpages and geometry. This is why the jmlr class checks for known problem packages and generates an error message to dissuade authors from using them. It's likely that there are other packages that may cause a problem and, as they are found, they will be added to the check list. Also, it's possible for an author to disable the package checking mechanism if they are determined to use a particular package.

In the event that an article has loaded a problem package, the editors will have to decide whether to ask the author to change the article so that it doesn't cause a problem or to make the changes themselves or to find a way of fudging things to get it to work. It depends on the level of LAT<sub>EX</sub> expertise amongst the editors and the time available.

Another problem that can arise is when different articles use packages that conflict. For example, one article uses package foo and another uses package bar. Each article compiles okay as a stand-alone article, but when combined foo and bar conflict. Another problem may occur when articles load the same package but with conflicting package options. To reduce the chance of this occurring, the jmlr class loads some commonly used packages. For example, it loads the algorithm2e package with the algo2e and ruled options and provides the algorithm environment in addition to algorithm2e's algorithm2e environment.

Articles that use different input encodings can also cause a problem. For example, if one article uses utf8 and another uses latin1. If the authors have directly entered a diacritic or ligature, such as é or æ, instead of using a LAT<sub>EX</sub> command, such as  $\e$  or  $\ae$ , then this will cause an error on compiling the book.[8](#page-24-2) The choice then is to either change all non-keyboard characters with the appropriate LATEX commands or to use the \inputencoding command, supplied by the inputenc package, to switch the encoding at the start of each article.

Authors who use \nonumber within an equation environment can mess up the hyperlinks. Remove \nonumber and change the equation environment to  $\[$ ... \] (or just make it a numbered equation).

If the article changes the graphics path using \graphicspath, jmlrbook won't find the graphics if the imported articles aren't in the same directory as the book.

# <span id="page-24-1"></span>4.6 Creating the Book Using makejmlrbook

The makejmlrbook Perl script is designed to make it easier to produce the print and online versions of the book, as well as producing an HTML index of all the imported articles with links to the abstracts and PDFs of individual articles. Note that for it to work properly, the articles must be imported using \importarticle,

<span id="page-24-2"></span><sup>8</sup>and may also cause a problem for the editor's text editor.

<span id="page-25-0"></span>\importpaper or \importpubpaper, and the imported articles must use the jmlr class.

On UNIX style systems, the script can be invoked from a terminal using:

```
makejmlrbook [<\langle options\rangle] <\langle filename\rangle
```
If that doesn't work, or you aren't using a UNIX style operating system, the script can be invoked from a terminal or command prompt using:

perl makejmlrbook [⟨options⟩] ⟨filename⟩

The mandatory argument  $\langle filename \rangle$  is the name of the master T<sub>E</sub>X file containing the book. It must use the jmlrbook class. You may omit the .tex extension. For example, if the file is called proceedings.tex, you can call makejmlrbook as follows:

perl makejmlrbook proceedings

This will create the files proceedings-print.pdf (the print version) and proceedings-online.pdf (the online version). It will also create a directory (folder) called html in which the HTML files and individual article PDFs will be placed.

The options to make jmlrbook are as follows:

–online Generate the color on-line version (default).

–noonline Don't generate the color on-line version.

–print Generate the grayscale print version (default).

–noprint Don't generate the grayscale print version.

–html Generate the HTML files and the individual article PDFs (default).

–nohtml Don't generate the HTML files and the individual article PDFs.

 $-\text{logourl} \langle \textbf{url} \rangle$  Make the logo on the HTML index page link to  $\langle \textbf{url} \rangle$ .

–batchtex Run TEX in batch mode.

 $-\text{nobatchtext}$  Don't run T<sub>E</sub>X in batch mode (default).

- –quieter Reduce chatter to STDOUT (doesn't eliminate all messages). This also runs T<sub>F</sub>X in batch mode.
- –noquieter Don't reduce messages to STDOUT (default).
- –version Display the version number and exit.

–help List all available options.

There are also some more advanced options, but these haven't been fully tested:

- $-\lambda$  –latexapp  $\langle name \rangle$  Application used to call LATEX. Defaults to "pdflatex".
- $-\mathbf{latexopt}\ \langle \mathit{string} \rangle\$  Options to pass to L<sup>AT</sup>EX.
- –format ⟨string⟩ Output format (defaults to "pdf"). This may need to be changed if you change the LATEX application.
- $-$ bibtexapp  $\langle name \rangle$  Application use to process the bibliography. Defaults to "bibtex".
- –bibtexopt  $\langle string \rangle$  Options to pass to BibTEX.

# <span id="page-27-0"></span>Index

Numbers written in italic refer to the page where the corresponding entry is described; numbers underlined refer to the code line of the definition; numbers in roman refer to the code lines where the entry is used.

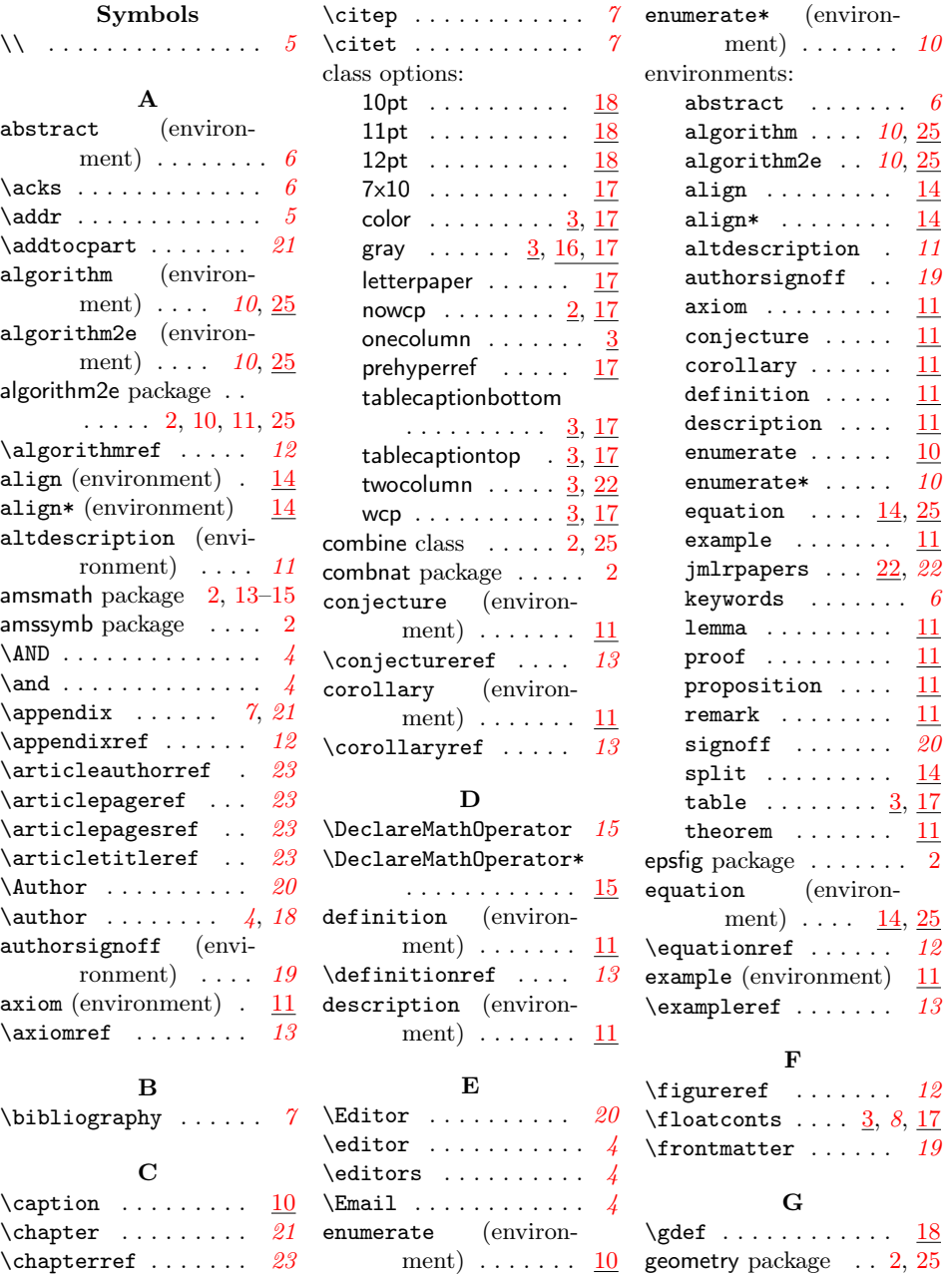

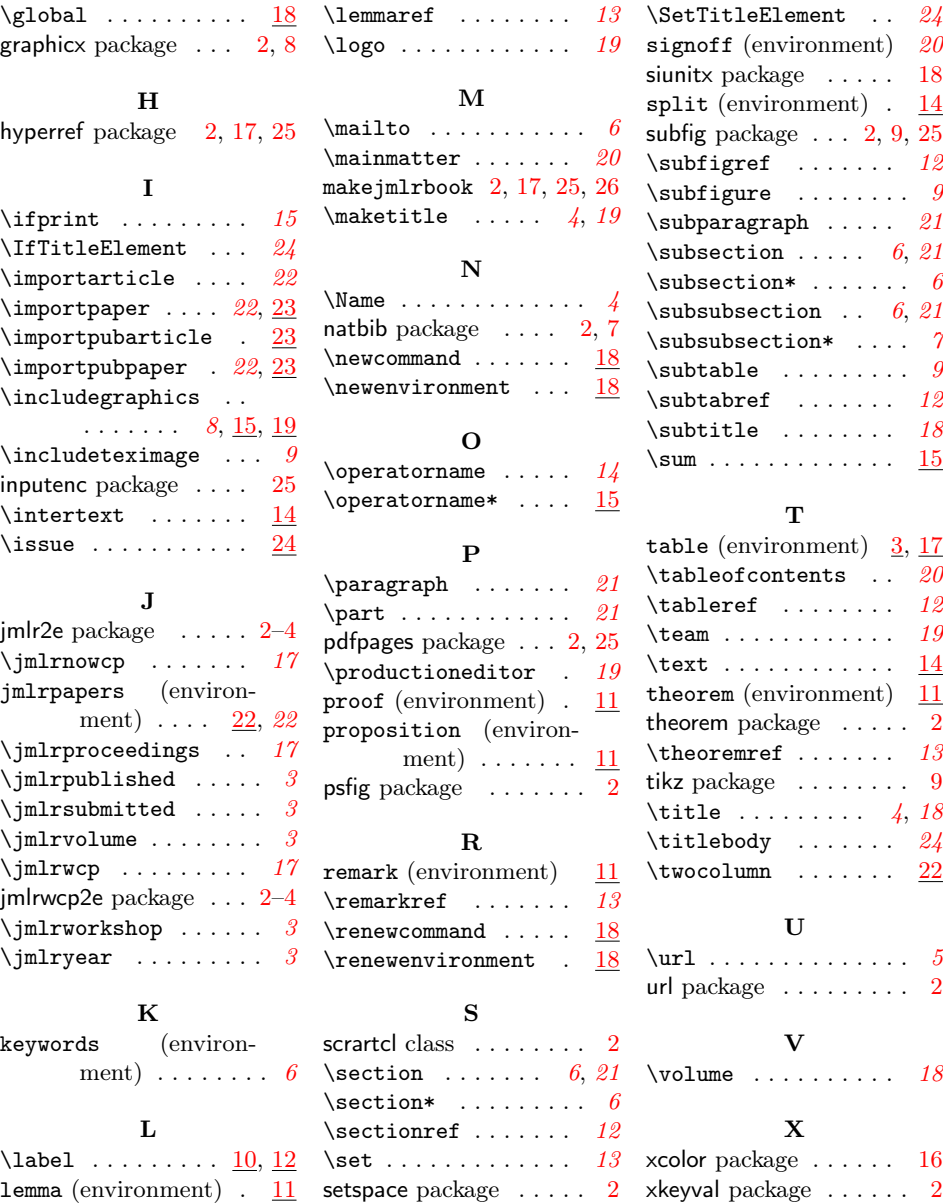